## <span id="page-0-0"></span>**Alterar Vínculo de Clientes com Imóvel e Contas**

O objetivo desta funcionalidade é alterar o vínculo de clientes com o imóvel e as contas, podendo ser acessada no caminho: [GSAN](https://www.gsan.com.br/doku.php?id=ajuda:faturamento:pagina_inicial) > [Faturamento](https://www.gsan.com.br/doku.php?id=ajuda:faturamento:faturamento) > [Conta](https://www.gsan.com.br/doku.php?id=ajuda:faturamento:conta) > Alterar Vínculo de Clientes com Imóvel e Contas.

A funcionalidade apresenta uma tela para que seja informado o imóvel para o qual se deseja alterar os vínculos de clientes e contas.

A partir da seleção do imóvel serão exibidos os clientes vinculados, sendo informado para cada um, as datas de início e fim da vinculação, o código, o nome do cliente, o tipo de relação do cliente com o imóvel, e o indicador se esse deve ser o nome a ser exibido na conta. A funcionalidade possibilitará:

- A remoção de vínculos de clientes com o imóvel, referentes a determinado período de vinculação e tipo de relação do cliente com o imóvel;
- A adição de novos vínculos de clientes com o imóvel, referentes a determinado período de vinculação e tipo de relação do cliente com o imóvel;
- A alteração de vínculos já existentes de clientes com o imóvel, especificamente no que se refere ao período de vinculação e ao tipo de relação do cliente com o imóvel.

Além de todas as atuais validações que já são normalmente executadas para a vinculação de clientes ao imóvel, também é feita a validação referente aos intervalos de início e fim de vinculação, para o tipo da relação do cliente com o imóvel e para o indicador de exibição do nome do cliente na conta, de modo que não haja lacunas de tempo sem clientes vinculados e/ou duplicidade de clientes em um mesmo período. Ou seja, serão permitidos ao usuário efetuar a remoção, a adição e a alteração de vínculos de clientes com o imóvel, mas será necessário que todos os vínculos estejam íntegros quanto aos períodos de início e fim da vinculação, associados tanto ao tipo de relação dos clientes com os imóveis, como ao indicador de exibição do nome do cliente na conta.

Ao se informar, por exemplo, diversos clientes vinculados a um imóvel com o tipo de relação igual a "USUÁRIO", desde a data mais antiga de vínculo inicial até a data corrente (cliente com maior data de vínculo inicial e sem data de vínculo final), não poderá haver lacunas de período sem vinculação de cliente do tipo "USUÁRIO", nem duplicidade de clientes para um mesmo período.

A cada vínculo de cliente com o imóvel com uma data final de vinculação informada, deverá haver outro vínculo de cliente com a data imediatamente seguinte como sendo a data de início de vinculação para o tipo de relação "USUÁRIO". Da mesma forma, não poderá haver outro vínculo de cliente cujo período de vinculação já esteja informado para outra vinculação do tipo de relação "USUÁRIO". Validação semelhante, referente aos intervalos de início e fim de vinculação, também deverá ser feita com relação ao indicador de exibição do nome do cliente na conta, ou seja, independentemente do tipo de relação do cliente com o imóvel, também não poderá haver lacunas nem duplicidades quanto aos períodos informados, referente à indicação do cliente cujo nome deverá constar na conta correspondente ao período.

Após a vinculação consistente dos clientes ao imóvel selecionado, deve ser executada a alteração referente à vinculação dos clientes com as respectivas contas dos períodos informados. Todos os clientes anteriormente vinculados a uma conta em aberto, cujo imóvel associado sofreu alteração de vínculos, serão automaticamente desvinculados da conta e os novos clientes vinculados ao imóvel

para o período referente à data de medição do consumo faturado na conta, serão vinculados à mesma.

Para cada conta vinculada ao imóvel cujos vínculos com clientes estão sendo alterados, caso a conta esteja em aberto, na situação "NORMAL", "INFORMADA" ou "RETIFICADA" e, cuja data de leitura referente ao mês de faturamento esteja compreendida no intervalo entre a data inicial e final de vínculo do cliente com o imóvel, serão alterados os vínculos existentes da conta com os clientes, substituindo os anteriores pelos clientes informados como vinculados ao imóvel no período.

Os clientes anteriormente vinculados a uma conta cujo imóvel associado sofreu alteração de vínculos, e conta se enquadre nas condições acima, serão automaticamente desvinculados da conta e armazenados em uma nova tabela no banco de dados do sistema, de modo a não se perder esse histórico e permitir a sua identificação em consultas posteriores. A tabela conterá os dados dos clientes anteriormente vinculados à conta que tenha sido alterada pela funcionalidade ("Alterar Vínculo de Clientes com Imóvel e Contas"), a partir da alteração do vínculo dos clientes com o imóvel.

O sistema verifica para cada conta, cujo vínculo com o cliente tenha sido alterado, se existem itens de negativação associado às mesmas e ao cliente que foi desvinculado. Quando existir, esses itens serão retirados da negativação. Para tal, foi alterada a funcionalidade "Obter Itens de Negativação Associados à Conta" para efetuar a verificação da existência de itens de negativação por cliente, passando a receber mais esse parâmetro. Serão cancelados os itens de negativação associados ao cliente que está sendo desvinculado. Caso todos os itens de negativação associados ao cliente desvinculado sejam cancelados, o mesmo será automaticamente retirado da situação de negativação.

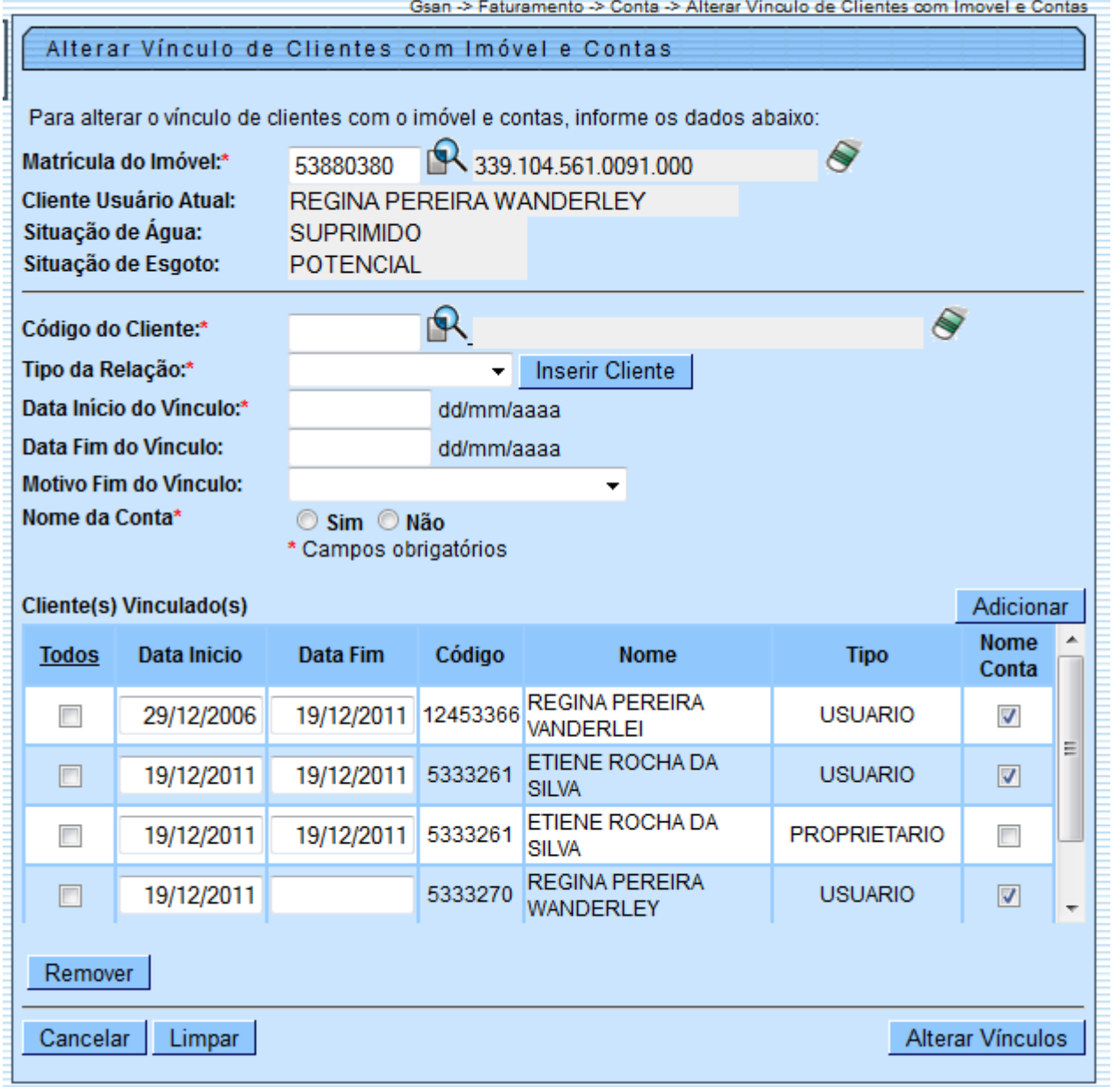

## Preenchimento dos Campos

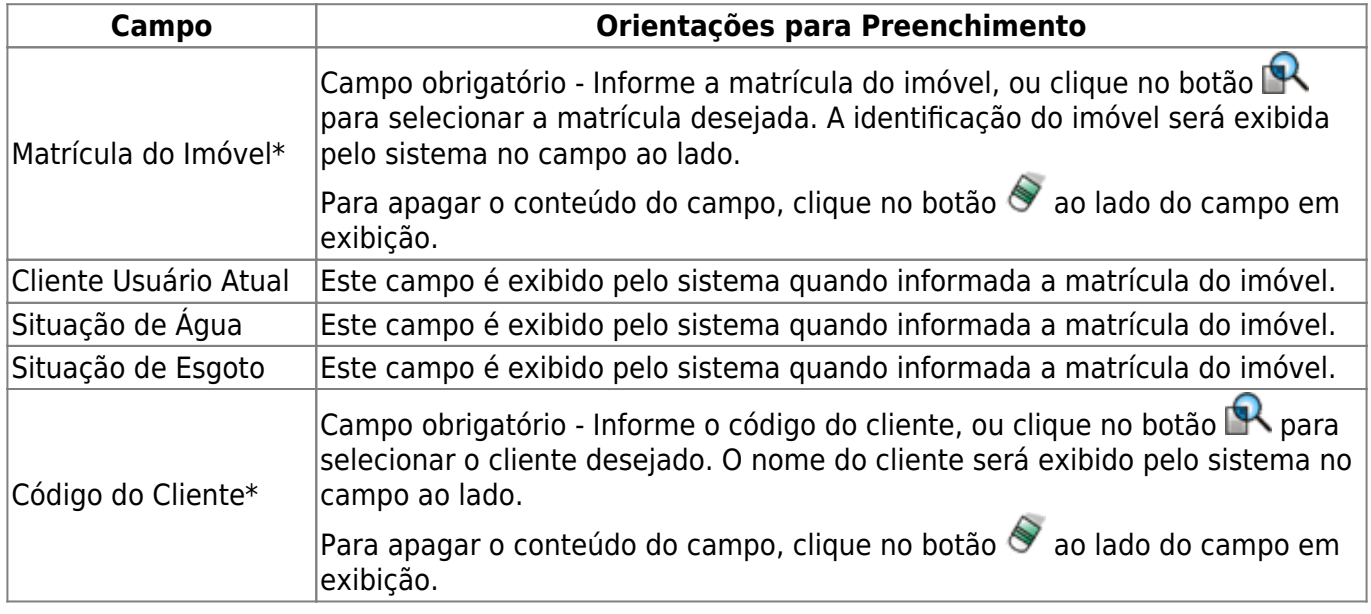

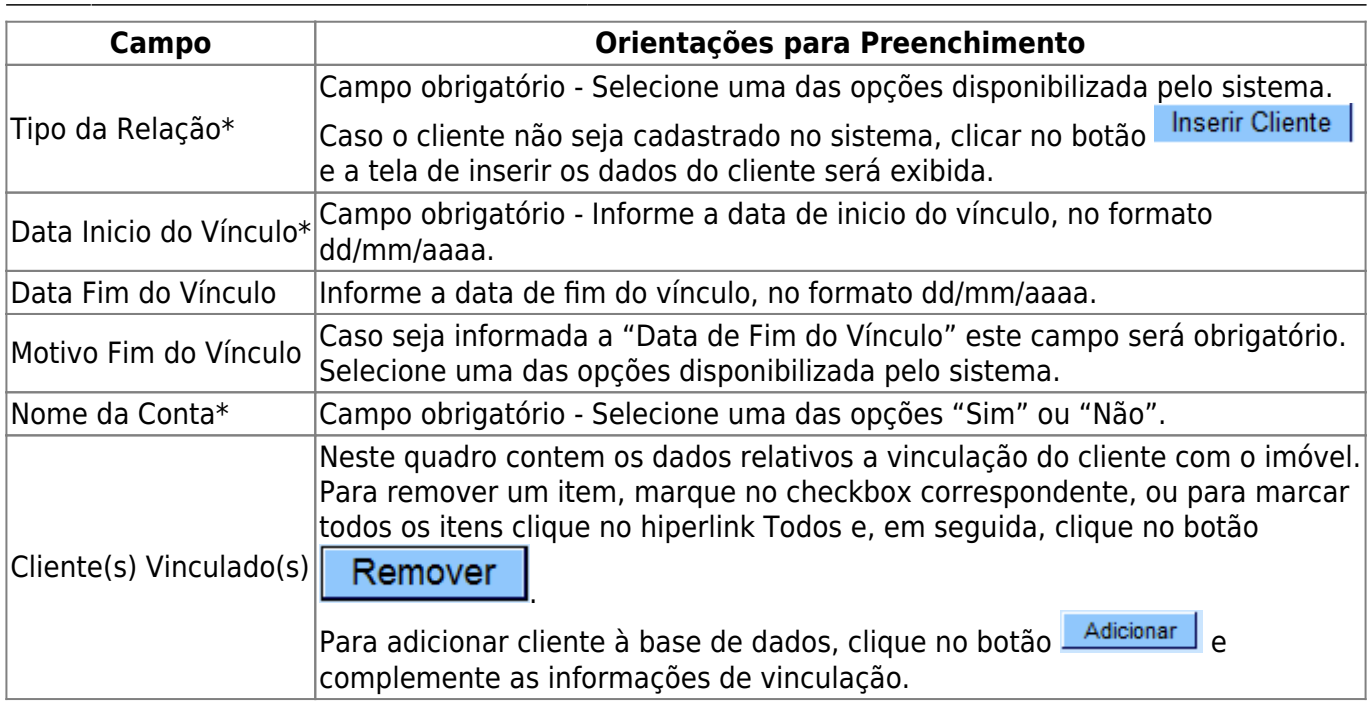

Criado no cadastro de imóvel um indicador de alteração de vínculo de clientes e contas, o qual será ativado para cada imóvel que tenha sido atualizado por esta funcionalidade, possibilitando futuras ações de cobrança para esses imóveis.

Alterada a funcionalidade "Consultar Contas do Imóvel" (chamada pela funcionalidade ["Consultar](https://www.gsan.com.br/doku.php?id=ajuda:faturamento:consultar_imovel) [Imóvel"](https://www.gsan.com.br/doku.php?id=ajuda:faturamento:consultar_imovel), nas abas de ["Histórico do Faturamento](https://www.gsan.com.br/doku.php?id=ajuda:faturamento:historico_do_faturamento)" e ["Débitos do Imóvel"](https://www.gsan.com.br/doku.php?id=ajuda:faturamento:debitos_do_imovel)), para que sejam exibidos os atuais clientes vinculados a uma conta, bem como os clientes anteriores resultantes dessas alterações, quando for o caso.

Alterada a funcionalidade Consultar Conta, que é acionado pela funcionalidade ["Consultar Imóvel](https://www.gsan.com.br/doku.php?id=ajuda:faturamento:consultar_imovel)" nas abas "[Histórico do Faturamento](https://www.gsan.com.br/doku.php?id=ajuda:faturamento:historico_do_faturamento)" e "[Débitos do Imóvel"](https://www.gsan.com.br/doku.php?id=ajuda:faturamento:debitos_do_imovel), para que, ao clicar no link existente sob a referência de uma conta, na tela popup contendo os dados da conta, sejam exibidos os atuais clientes vinculados à conta e os clientes anteriores alterados através da execução desta funcionalidade "Alterar Vínculo de Clientes com Imóvel e Contas", caso existam.

Alterada a funcionalidade "[Emitir Segunda Via de Conta"](https://www.gsan.com.br/doku.php?id=ajuda:faturamento:emitir_segunda_via_da_conta_sem_taxa), de modo a possibilitar a emissão da segunda via de uma conta apresentando o cliente vinculado à mesma (opção padrão), ou o atual cliente que está vinculado ao imóvel. Assim, caso o cliente associado à conta selecionada não seja o mesmo que o atualmente associado ao imóvel, ao clicar no ícone da impressora para a geração da segunda via da conta, o sistema exibirá uma tela com a mensagem: "Caso deseje emitir a segunda via em nome do cliente que está vinculado à conta (opção padrão), clique no botão "Cliente Conta". Caso deseje a conta em nome do atual cliente vinculado ao imóvel, clique no botão "Cliente Atual". Caso a opção selecionada seja "Cliente Conta", a funcionalidade emitirá a conta com o cliente vinculado à mesma, conforme já ocorre atualmente. Caso a opção selecionada seja "Cliente Atual", o sistema deverá emitir a conta em nome do atual cliente vinculado ao imóvel com indicador de conta ativo. Esta opção só estará disponível quando a funcionalidade for executada de forma presencial, através de um usuário "logado" ao sistema, não sendo possível realizá-la através da internet.

Visando possibilitar um futuro rastreamento, outra alteração executada na emissão da segunda via de conta acontece o registro histórico de todas as emissões efetuadas de forma presencial, salvando no sistema o usuário que efetuou a emissão, com a respectiva data e hora, a indicação se foi com o cliente da conta ou o do imóvel, e o nome do cliente associado à mesma.

A funcionalidade possibilita a obtenção do histórico de emissão de segunda via de conta.

Alterada a funcionalidade "[Consultar Imóvel"](https://www.gsan.com.br/doku.php?id=ajuda:faturamento:consultar_imovel), nas abas referentes aos "[Dados Adicionais](https://www.gsan.com.br/doku.php?id=ajuda:faturamento:dados_adicionais)", "[Débitos](https://www.gsan.com.br/doku.php?id=ajuda:faturamento:debitos_do_imovel) [do Imóvel](https://www.gsan.com.br/doku.php?id=ajuda:faturamento:debitos_do_imovel)", e ["Documento Cobrança"](https://www.gsan.com.br/doku.php?id=ajuda:faturamento:documento_cobranca), conforme a seguir:

- Aba de [Documento Cobrança,](https://www.gsan.com.br/doku.php?id=ajuda:faturamento:documento_cobranca) além dos atuais documentos de cobrança exibidos (foram incluídas as colunas referentes ao indicador de extrato do imóvel ou do cliente, e ao responsável pela emissão do documento), foi acrescida uma nova tabela com a finalidade de exibir o histórico de emissão de segunda via de contas;
- Aba de [Dados Adicionais,](https://www.gsan.com.br/doku.php?id=ajuda:faturamento:dados_adicionais) foi incluída uma tabela contendo o histórico de todas as vinculações de clientes com o imóvel, classificados de acordo com os períodos de início e fim dos vínculos, do mais atual para o mais antigo. Também constarão as informações dos clientes referentes às Situações de Cobrança e Negativações, exibindo o código do cliente e um link sobre cada um, o qual, quando ativado, apresentará uma tela "popup" com os dados detalhados do cliente;
- Aba de [Débitos do Imóvel](https://www.gsan.com.br/doku.php?id=ajuda:faturamento:debitos_do_imovel), as informações dos clientes atuais do imóvel permanecem na parte superior da tela e, mais abaixo, serão exibidos os clientes do imóvel que possuam débitos, do mais atual para o mais antigo, com links sobre o valor total do débito de cada cliente, o qual, quando acionado, exibirá, logo após a linha do cliente, as faturas e guias associadas ao mesmo.

Também foi criada uma nova opção visando imprimir o extrato de débito do cliente, na qual o usuário terá a opção de selecionar as faturas e as guias do cliente para o qual deseja emitir o extrato. O layout do extrato será o mesmo, mas caso sejam selecionados débitos de um só cliente, o extrato sairá com o nome desse cliente. Caso contrário, o extrato ficará com o nome do cliente atual do imóvel.

Foi alterada a funcionalidade "Gerar e Emitir Extrato de Débito", de modo a possibilitar a geração/emissão do extrato do cliente selecionado, considerando as contas e as guias de pagamento selecionadas para o mesmo.

Visando possibilitar um futuro rastreamento, a emissão do extrato de débito terá o registro histórico de todas as emissões efetuadas de forma presencial, salvando no sistema, o usuário que efetuou a emissão, com a respectiva data e hora, bem como a indicação se o mesmo foi emitido para o imóvel ou se para um cliente, além da identificação do cliente associado ao mesmo.

A consulta aos extratos de débito emitidos será feita através da aba [Documento Cobrança,](https://www.gsan.com.br/doku.php?id=ajuda:faturamento:documento_cobranca) na funcionalidade "[Consultar Imóvel](https://www.gsan.com.br/doku.php?id=ajuda:faturamento:consultar_imovel)".

Ajustada a funcionalidade "Alterar Vínculo de Clientes com Imóvel e Contas", de modo a tornar necessária a abertura de um Registro de Atendimento - RA.

As funcionalidades "[Informar Parâmetros do Sistema](https://www.gsan.com.br/doku.php?id=ajuda:faturamento:informar_parametros_do_sistema)" e "[Consultar Parâmetros do Sistema"](https://www.gsan.com.br/doku.php?id=ajuda:faturamento:consultar_parametros_do_sistema) foram alteradas para considerar um novo parâmetro, referente à quantidade de vezes máxima permitida para que uma conta tenha seu vínculo com clientes alterado.

Alterada a funcionalidade "[Alterar Vínculo de Clientes com Imóvel e Contas](#page-0-0)", com o objetivo de efetuar a verificação - se existe um RA aberto para o imóvel informado. Caso contrário, o sistema exibe uma mensagem de erro, alertando o usuário de que não foi encontrado um RA correspondente para o respectivo imóvel. Ao concluir a funcionalidade com sucesso, será feito o encerramento do RA associado.

A cada alteração de vínculo de clientes à uma conta é verificado, se a quantidade de vezes que a mesma já sofreu alteração de vínculos não excede o limite máximo fixado na tabela de parâmetros. Caso o limite seja excedido, o sistema exibe uma mensagem de erro, caso contrário, efetua a

alteração de vínculos com os clientes e incrementa o contador existente na respectiva conta.

Caso o usuário que estiver executando a funcionalidade possua a permissão especial, não será feita a verificação do excesso ao limite máximo, sendo sempre alterado o vínculo dos clientes à conta e incrementado o respectivo contador.

From: <https://www.gsan.com.br/> - **Base de Conhecimento de Gestão Comercial de Saneamento**

 $\pmb{\times}$ Permanent link: **[https://www.gsan.com.br/doku.php?id=ajuda:faturamento:alterar\\_vinculo\\_de\\_clientes\\_com\\_imovel\\_e\\_contas](https://www.gsan.com.br/doku.php?id=ajuda:faturamento:alterar_vinculo_de_clientes_com_imovel_e_contas)**

Last update: **31/08/2017 02:11**